## **Konfigurationsmanadment mit Chef und Vagrant**

**August 2012, Seite: 1/20**

# **\$ whoami**

# **Sebastian Wendel** IT Freelancer

**Schwerpunkte: Systemadministration** – Netzwerk-Infrastruktur – Web-Infrastruktur – System-Management – Virtualisierung

**Interessen:**

- Web API's
- BigData
- Entwicklung mit Ruby/Rails

**August 2012, Seite: 2/20**

## **Problemstellung**

- abweichende Software Installationen ● Komplexität der Infrastruktur
- hohe Einarbeitungszeit
- Nachvollziehbarkeit
- Wiederherstellbarkeit
- Dokumentation
- Versionierung
- Ständige Wiederholungen

**August 2012, Seite: 3/20**

## **Lösungsansatz**

- beschreiben der Anforderung
- beschreiben der Infrastruktur
- beschreiben der Installationsanleitung
- lokale Entwicklung und Tests mit Virtualisierung
- Config-Management-Tool
- Source Code Control System
- Automatisierte Tests
- Change Management
- Weiterentwicklung

#### **August 2012, Seite: 4/20**

## **Was ist Chef**

- Systems Integration Framework
- Entwickelt in Ruby und Rails
- Open-Source: Apache License Version 2.0
- Opscode. Inc Seattle USA
- Client-Server oder Single-Node
- Cookbooks in Chef DSL, in Ruby, Bash, Powershell

## **Architektur**

- Chef Server: Server und HTTP API
- **Chef WebUI: Web-Interface**
- **CouchDB:** Datenspeicher für Infrastruktur-Konfiguration
- RabbitMQ: Datenpuffer zwischen Nodes, Sorl und der API
- **Sorl:**Indiziert Nodes und Cookbooks und die Infrastruktur
- **Chef Client:** ausführende Client-Komponente
- **Knife Client:** Console-Management-Client
- **Knife Plugins:** Erweiterungen für z.B. vSphere, AWS, OpenStack

#### **August 2012, Seite: 6/20**

### **Installation des Chef-Servers**

*\$ echo "deb http://apt.opscode.com/ `lsb\_release -cs`-0.10 main" | sudo tee /etc/apt/sources.list.d/opscode.list \$ sudo mkdir -p /etc/apt/trusted.gpg.d \$ gpg --keyserver keys.gnupg.net --recv-keys 83EF826A \$ gpg --export packages@opscode.com | sudo tee /etc/apt/trusted.gpg.d/opscode-keyring.gpg > /dev/null*

*\$ sudo apt-get update \$ sudo apt-get install opscode-keyring \$ sudo apt-get install chef chef-server*

**August 2012, Seite: 7/20**

## **Installation der Chef-Nodes**

### **Bootstrapping:**

- Amazon EC2 oder vglb.
- PXE Boot
- Golden Image

### **Client-Deployment:**

- knife bootstrap IP\_ADDRESS -x ubuntu -P PASSWORD –sudo
- sudo apt-get install chef

**August 2012, Seite: 8/20**

## **Anwendung von Chef**

### **Plattformen:**

- Linux
- Windows
- Mac
- **Solaris**
- BSD

**Ressourcen: Recipes Environments** – Nodes – Roles – Data Bags – Search – Dynamic Config

**August 2012, Seite: 9/20**

# **Cookbook Scaffolding**

#### **\$ sudo knife cookbook create jenkins**

- **attributes**  Cookbook Variablen
- **definitions** stellt eine Sammlung Makros bereit
- **· files** Datein die von wiederum von Ressourcen verwendet werden
- **libraries** Ruby Erweiterungen für die Chef DSL
- **providers** LWRPs stellen funtionalitäten für andere Cookbooks bereit
- **recipes** die eigentlichen Installationsanweisungen
- **resources**  die Ressourcen für LWRPs
- **templates** ERB Konfigurations-Vorlagen
- **metadata.rb** Definition des Cookbocks, Abhängigkeiten usw.
- **README.md** Beschreibung des Cookbocks

#### **August 2012, Seite: 10/20**

## **Die Installationsanweisung**

\$ cd /var/chef/cookbooks/jenkins/ \$ vi recipes/default.rb

include\_recipe "java"

user "jenkins" do system true end

remote\_file "/opt/jenkins.war" do source "http://mirrors.jenkins-ci.org/jenkins.war" action : create if missing end

template "/etc/init.d/jenkins" do source "jenkins-init.erb" mode 0755 end

service "jenkins" do action [:enable, :start] end

\$ git add recipes/default.rb \$ git commit -m 'init commit' \$ knife cookbook upload jenkins

**August 2012, Seite: 11/20**

### **Abhängigkeiten in Cookbooks**

**Referenzierung von Cookbooks:** – include\_recipe "java"

### **Node Search in Cookbooks:**

– rsyslog\_server = search(:node, "roles:#{node['rsyslog']['server\_role']}")

**August 2012, Seite: 12/20**

## **Komponenten der Entwicklungsumgebung**

- Betriebsystem Linux, Mac oder windows
- vim und vundle editor
- Git Version Control System
- librarian-chef Cookbock Verwaltung
- Virtualbox Hypervisor
- **Vagrant virtual Chef-solo**
- Veewee Image Entwicklung
- Sahara Sandbox Tool
- foodcritic Lint tool

#### **August 2012, Seite: 13/20**

# **Installation Entwicklungsumgebung**

\$ sudo aptitude install -y curl git-core vim \$ sudo dpkg -i virtualbox-\*.deb \$ curl -L https://get.rvm.io | bash -s stable –ruby \$ rvm install 1.9.3 \$ rvm use 1.9.3 --default \$ source ~/.bashrc

\$ gem install vagrant veewee sahara foodcritic

\$ vagrant add box base http://files.vagrantup.com/precise64.box \$ vagrant init \$ vagrant up

**August 2012, Seite: 14/20**

# **Wie funktioniert Vagrant**

- vagrant up: Starten eines Initialisierten des Vagrant Containers
- **vagrant ssh:** Terminal auf den Vagrant Container
- **vagrant provision:** Anstoßen der Cookbook Installation
- **vagrant destroy:** Verwerfen eines Vagrant Containers
- **vagrant basebox:** Verwaltung der Veewee Image installationen
- **vagrant box:** Verwaltung der Vagrant Images
- **vagrant init:** Initialisieren des Vagrant Containers
- **vagrant package:** Exportieren des Vagrant Containers

#### **August 2012, Seite: 15/20**

# **Case Study: Graylog2**

#### **Abhängigkeiten:**

- RVM
- Ruby/Rails/Gems
- MongoDB
- Java
- elasticsearch
- Postfix
- Apache/Passenger
- cron

#### **Cookbook:**

- github.com/sebwendel/chef-graylog2
- strukturiert in acht Cookbooks
- Untersützung für Debian 6, Ubuntu 10.04/12.04, CentOS/RedHat 5/6
	- Entwicklungszeit ca. 7PT
	- Installationszeit <= 15 min.

#### **August 2012, Seite: 16/20**

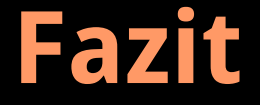

- hoher Erstaufwand • schnell amortisiert • hohes Maß an Flexibilität • Transparent
- Skalliert

**August 2012, Seite: 17/20**

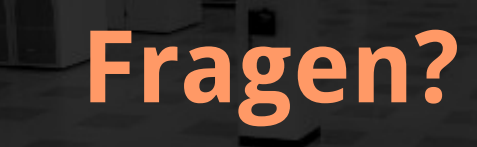

**August 2012, Seite: 18/20**

## **Config Manadgment User Group Hamburg?**

- Für Entwickler, Administratoren und Entscheider
- Für Benutzer von Chef, Puppet und CF-Engine
- Monatliches Treffen
- Workshops
- **Präsentationen**
- Gemeinsam Konzipieren und Entwickeln
- Austausch

**Wer ist interessiert?**

**August 2012, Seite: 19/20**

# **Anhang**

#### **Kontakt:**

- [contact@sourceindex.de](mailto:contact@sourceindex.de)
- github.com/sebwendel

#### **Links:**

- [http://wiki.opscode.com](http://wiki.opscode.com/)
- http://www.opscode.com
- <https://github.com/opscode-cookbooks>
- [http://vagrantup.com](http://vagrantup.com/)
- https://github.com/jedi4ever/veewee
- https://github.com/jedi4ever/sahara
- https://github.com/applicationsonline/li brarian
- https://github.com/acrmp/foodcritic

#### **August 2012, Seite: 20/20**